## **Zelf bellen via Skype op de tablet (Android), tips voor senioren.**

Met deze tips leert u hoe u **zelf** naar iemand kunt videobellen via Skype. (We gaan er van uit dat de app al op uw tablet staat en dat uw contacten al zijn ingevoerd.)

Met Skype kunt u vrienden en familieleden bellen via uw computer. Bellen is gratis als uw tablet, laptop of telefoon op de wifi zit.

U kunt bellen met geluid of met video. U ziet en hoort dan de ander. Die ander hoeft niet bij u in de kamer te zitten. Het is heel gemakkelijk.

Probeer het maar eens!

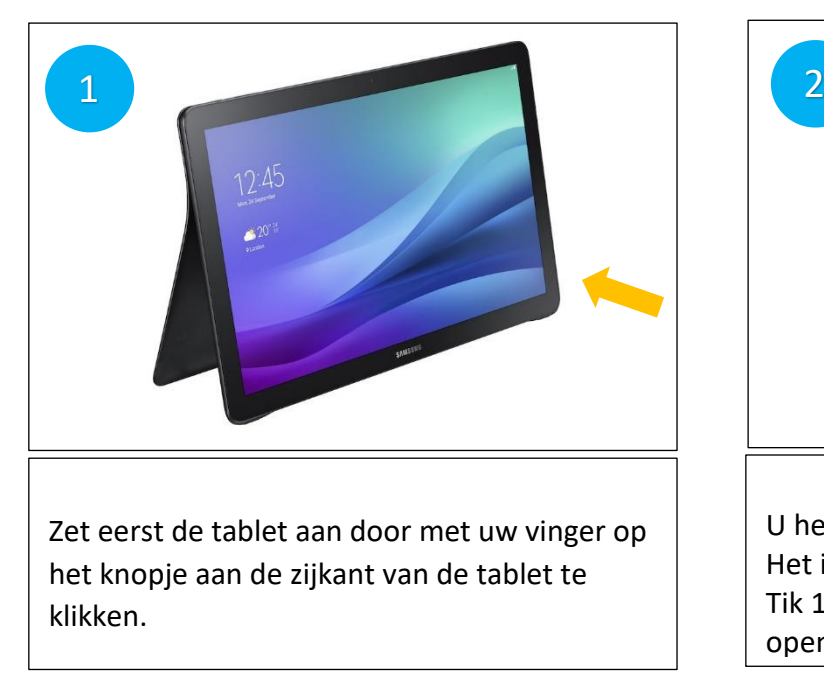

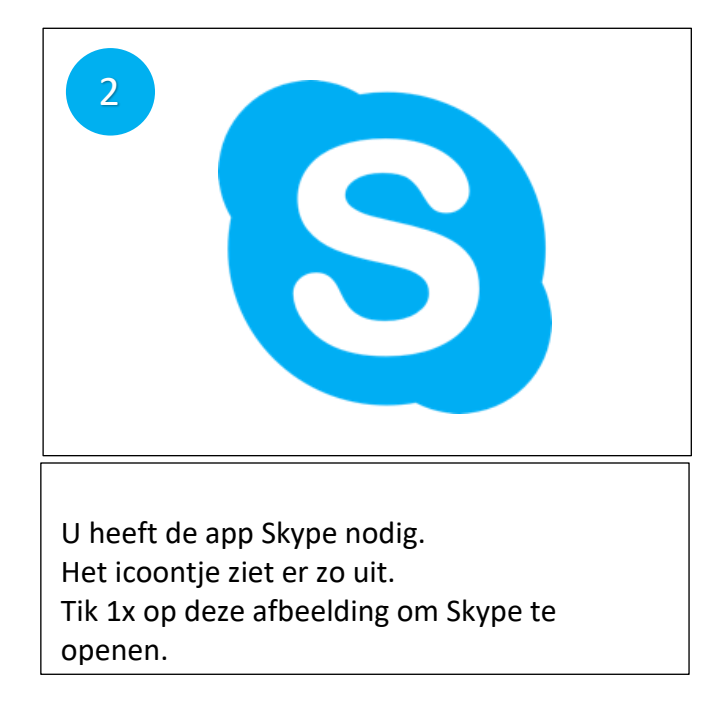

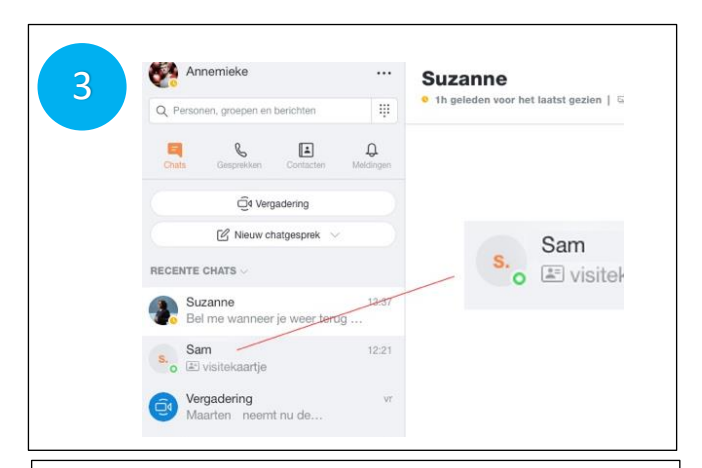

Als de Skype-app is geopend ziet u links bovenaan uw naam. Daaronder staat namen van contactpersonen. Soms staat er ook een foto bij de naam. Kies een contactpersoon die u wilt gaan bellen. Als er bij die naam een groen rondje staat, kunt u die persoon via Skype bellen. Daarvoor klikt u op de naam.

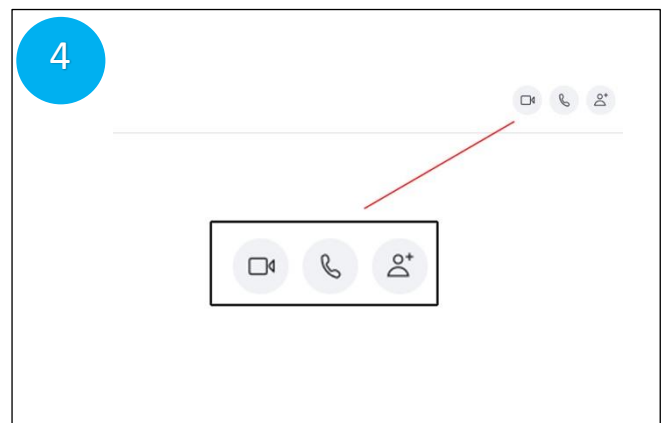

Rechtsboven in het scherm staan drie kleine afbeeldingen. De eerste is een filmcamera. Daarmee kunt u iemand bellen en iemand zien. De tweede is een telefoon. Daarmee belt u alleen met geluid.

Klik rechtsboven op het icoontje van de video om te videobellen.

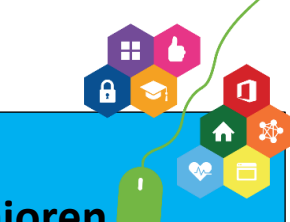

## **Zelf bellen via Skype op de tablet (Android), tips voor senioren.**

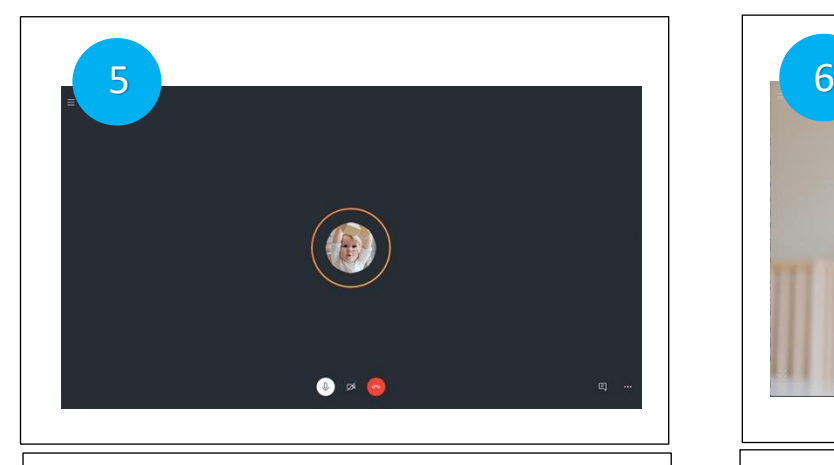

Als u iemand opbelt, hoort u een muziekje alsof er een telefoon overgaat. Als uw contactpersoon opneemt stopt dat muziekje en kunt u met elkaar praten.

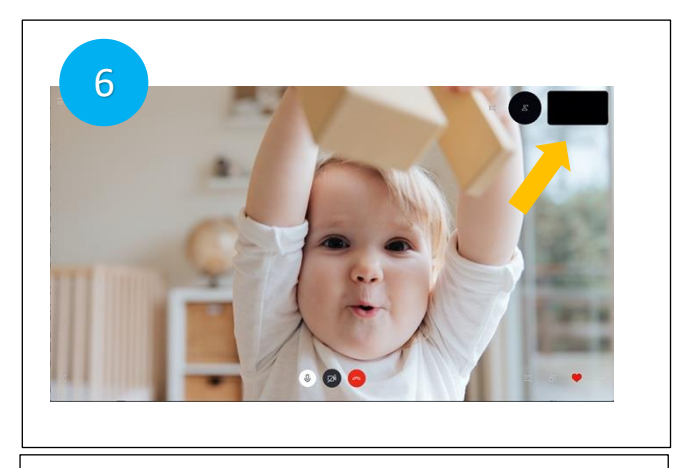

Ziet u zichzelf **niet** in het vakje rechts bovenin, maar staat daar een **leeg** vakje met letters? Dan doet u het volgende. Tik 1 x op het scherm van de tablet. Het maakt niet uit waar.

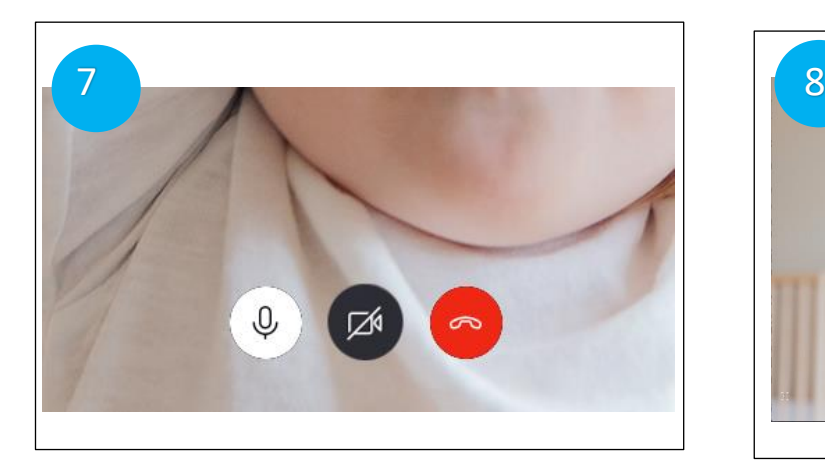

Dit plaatje verschijnt onderaan.

Klik op het middelste rondje waar de streep doorheen staat.

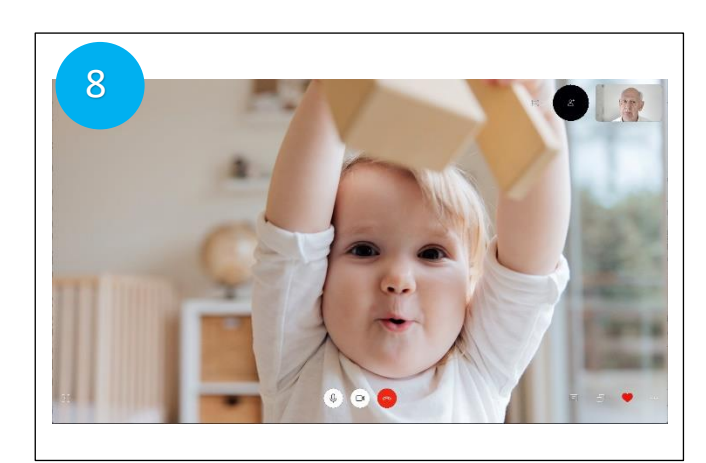

Nu zie u zichzelf in het hoekje en u ziet degene die u belt in het groot. Het kan zijn dat u zichzelf niet helemaal ziet. Dan kunt u een beetje gaan verzitten totdat u helemaal in beeld bent. Nu kunt u gezellig met elkaar praten.

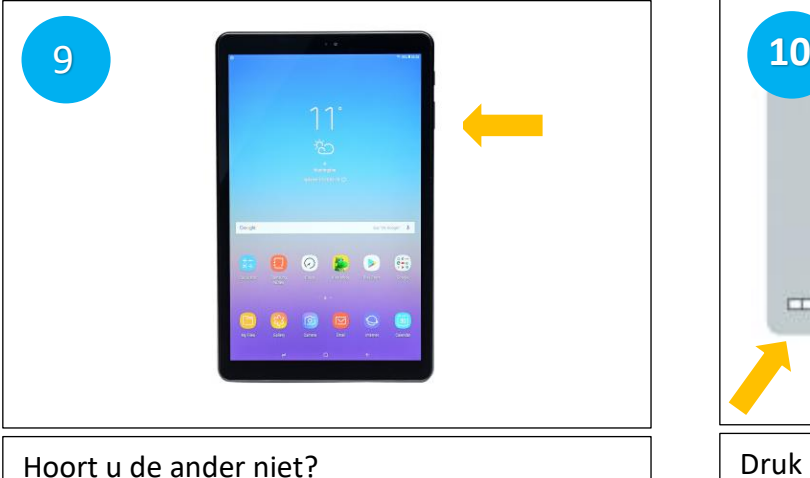

Staat het geluid van uw tablet wel aan? Het geluid voor Skype werkt hetzelfde als bij alles op de tablet, via het knopje aan de zijkant.

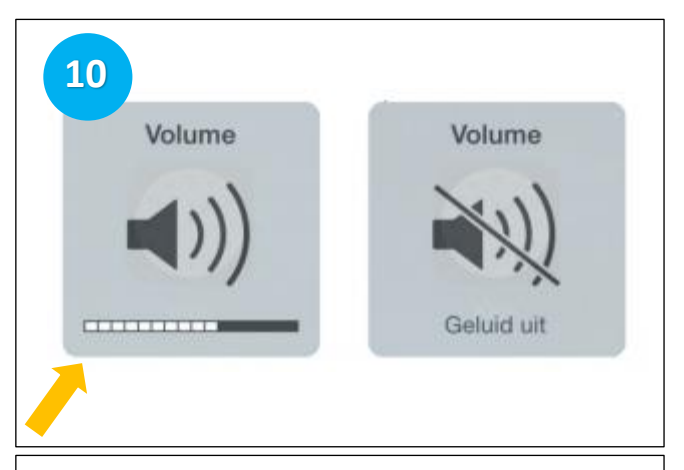

Druk net zo lang op het kleine knopje bovenaan de tablet op de zijkant totdat u een geluidsbalk ziet en het geluid harder wordt.

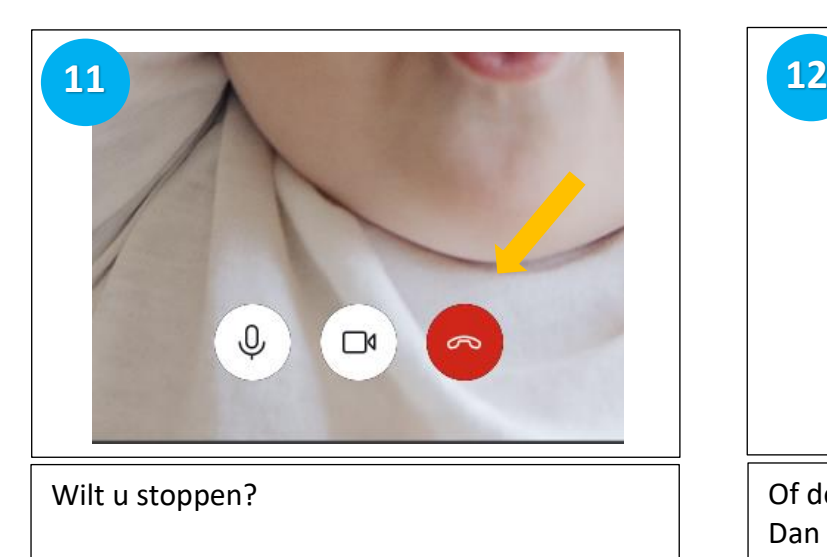

Dan kunt u afscheid nemen en op het rode telefoontje klikken.

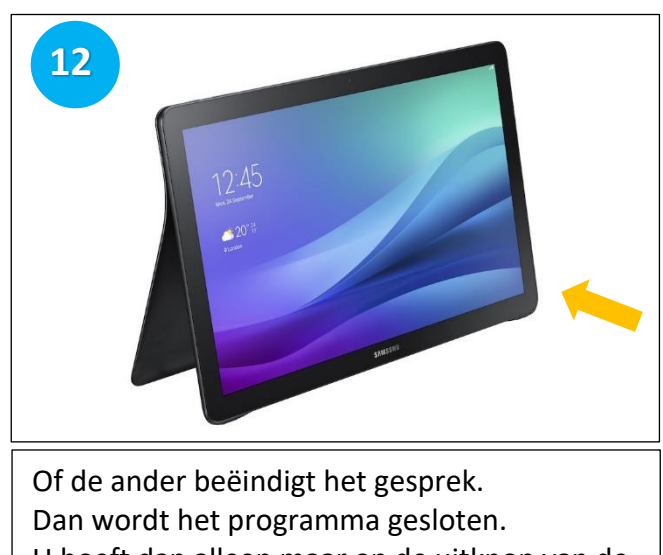

U hoeft dan alleen maar op de uitknop van de tablet te drukken. Dat is het rondje op de zwarte rand aan de zijkant van de tablet.